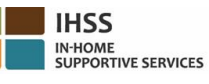

#### រមបៀបចុុះម្មុះកនុង **ESP:**

- a. ចូលមើលគេហទំព័រ ESP នៅ: [www.etimesheets.ihss.ca.gov.](http://www.etimesheets.ihss.ca.gov/)
- b. ប្រើសយក "Register Here (ចុះឈ្មោះនៅទីនេះ)" ហើយ ធ្វើតាមដំណាក់ការមួយទៅដំណាក់ការមួយ ។
- c. បញ្ចូលឈ្មោះរបស់អ្នក ថ្ងៃខែឆ្នាំកំណើត លេខសំណុំរឿង 7 ខ្ទង់ និងលេខ 4 ខ្ទង់ចុងក្រោយនៃលេខស្ងួស្យាល់សឺគ្វ រីទីរំបស់អ្នក។
- d. បង្កើតឈ្មោះអ្នកប្រើ និងលេខកូដសម្ងាត់របស់អ្នក ហើយបញ្ចូលអាសយដ្ឋានអ៊ីម៉ែលរបស់អ្នក។ ម្ម ុះេនកមត្បើ**(USERNAME):** \_\_\_\_\_\_\_\_\_\_\_\_\_\_\_\_\_\_ មលែកូដសមាៃ ត្់ **(PASSWORD):** \_\_\_\_\_\_\_\_\_\_\_\_\_\_\_\_\_\_\_\_

### <u>កំណត់ចំណាំ: អ្នកមិនត្រវចែករំលែក ឈ្មោះអ្នកប្រើ និងលេខក្វដសម្ងាត់របស់អ្នក ឬ ចម្លើយចំពោះសំណួរសុវត្ថិភាព </u> របស់<u>អ្នក ជាមួយនរណាម្នាក់ទ្បើយ។</u>

e. ជ្រើសយកសំណូរសុវត្ថិភាពចំនួន 3 និងបញ្ចូលចម្លើយរបស់អ្នក ។ ចម្លើយចំពោះសំណូរទាំងនេះគ្វូរតែជាសំណូ រេអ៊ីៗដែលអ្នកអាចចងចាំ។ ពេលដែលអ្នកបាំនបញ្ចប់ដំណាក់ការចុះឈ្មោះរបស់អ្នករួចហើយ អ្នកនឹងទទួលបានអ៊ី ម៉ែលដែលមានតំណភ្ជាប់អ៊ីនធឺណែតដែលមានសុវត្ថិភាព ដើម្បីបំពេញការចុះឈ្មោះ។ តំណភ្ជាប់អ៊ីនធឺណែត ក្នុងអ៊ីម៉ែលនោះគឺមានសុពលភាពក្នុងរយ:ពេលខ្លី។ អ្នកត្រវតែចុចតំណភ្ជាប់អ៊ីនធឺណែតក្នុងអ៊ីម៉ែលដើម្បីអាចប្រើ ESP ។ ប្រសិនបើតំណភ្ជាប់អ៊ីនធឺណែតនេះផុតកំណត់ អ្នកនឹងត្រូវចុះឈ្មោះសាជាថ្មីម្តងទៀត។

ពេលដែលអ្នកបានចុះឈ្មោះរួចហើយ អ្នកនឹងអាចដាក់ស្នើទំព័រកត់ត្រាពេលម៉ោងធ្វើការបានយ៉ាងងាយស្រល។ កំ ត្់ចំណាំ: ត្បសិនមបើេនកត្ត្ូវការជំនួយ សូ ទូរស័ពទមៅការិយល័យមសវាខ្កន ក វម្ិ ី**IHSS** មៅមលែ **(866) 376-7066** ។

្នាក់ងារបវេការអាចរកបាននោងការយាលយជន្ទុយក្នុងអឡុងពេលមោងធ្វេការ ចាប់ពីថ្ងៃចន្ទ រហូត្ដល់ថ្ថៃសុត្ក

ពីមមា៉ែង **8am** មៅដល់មមា៉ែង **5pm** ។

# របៀបយល់ព្រមលើទំព័រកត់ត្រាពេលម៉ោងធ្វើការនៅក្នុង **ESP:**

- a. អ្នកនឹងទទួលបានការជូនដំណឹងតាមអ៊ីម៉ែលដែលថា អ្នកផ្តល់សេវារបស់អ្នកបានដាក់ស្នើទំព័រកត់ត្រាពេលម៉ោងធ្វើការតាមអេឡិចត្រនិច។
- b. ចូលបណ្តាញអ៊ីនធឺណែត [www.etimesheets.ihss.ca.gov](http://www.etimesheets.ihss.ca.gov/) ដោយប្រើឈ្មោះអ្នកប្រើ និងលេខកូដសម្ងាត់របស់អ្នក។
- c. េអ្នកនឹងឃើញសារអត្ថបទ អក្សរក្រហមក្រោមឈ្មោះអ្នកផ្តល់សេវាដែលថា "<mark>1 Timesheet to Review</mark> (**ទំព័រកត់ត្រាពេល ម៉ោងធ្វើការ 1 ត្រូវការពិនិត្យមើល**)" ។ ដើម្បីពិនិត្យមើលទំព័រកត់ត្រាពេលម៉ោងធ្វើការ ចុចលើឈ្មោះអ្នកផ្តល់សេវា។
- d. ប្រព័ន្ធនេះនឹងនាំអ្នកទៅដល់ទំព័រកត់ត្រាពេលម៉ោងធ្វើការ ដែលត្រូវការការពិនិត្យទ្បើងវិញ។ ប្រសិនបើ មានទំព័រកត់ត្រាពេលម៉ោងធ្វើការច្រើនដែលត្រវការ ការយល់ព្រម អ្នកនឹងត្រូវការជ្រើសរើសយករយៈពេលបង់ប្រាក់ ដែលអ្នកចង់ពិនិត្យមើលមុនគេបង្អស់។
- e. អ្នកត្រូវពិនិត្យមើលព័ត៌មានដែលបានបញ្ចូលលើទំព័រកត់ត្រាពេលម៉ោងធ្វើការ រួមមានទាំង ម៉ោងដែលបានធ្វើការសំរាប់សប្តាហ៍ធ្វើកាំរនីមួយៗ
- f. ពេលដែលបានពិនិត្យមើលរួចហើយ ចុចប៊ូតុង Approve Timesheet (<mark>យល់ព្រម ទំព័រកត់ត្រាពេលម៉ោងធ្វើការ</mark>) ។
- g. អានសេចក្តីថ្លែងការណ៍ ហើយ ចុចប្រអប់គូសឆែក ដែលថាអ្នកយល់ស្របនឹងលក្ខខ័ណ្ឌសេចក្តីថ្លែងការណ៍។

h. នៅពេលដែលអ្នកបានប្រាកដថាទំព័រកត់ត្រាពេលម៉ោងធ្វើការនេះ គឺពិតនិងត្រឹមត្រវ អ្នកអាចជ្រើសយកប៊ូតុង **Electronically Sign the Timesheet & Submit for Payment** (ចុះហត្ថលេខាលើទំព័រកត់ត្រាពេលម៉ោងធ្វើការតាម អេឡិចត្រូនិច និង ដាក់ស្នើសំរាប់ការបង់ប្រាក់) ។

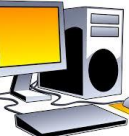

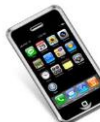

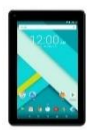

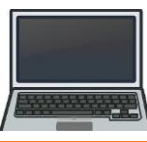

#### របៀបចុះឈ្មោះក្នុង TTS (ប្រព័ន្ធទូរស័ព្ធទំព័រកត់ត្រាពេលម៉ោងធ្វើការ):

- a. ចុច **(833) DIAL-EVV** ឬ **(833) 342-5388** សត្មាប់ TTS ។
- b. ចុចលេខ **3** សម្រាប់ចុះឈ្មោះ។
- c. បញ្ចូលលេខកូដចុះឈ្មោះ 6 ខ្ទង់ (ដែលបានផ្ញើឱ្យទៅអ្នក) របស់អ្នក លេខ 9 ខ្ទង់របស់អ្នកផ្តល់សេវា និងថ្ងៃខែឆ្នាំ កំណើតរបស់អ្នក។

កំ ត្់ចំណាំ: ត្បសិនមបើ េនក ិនមានមលែកូដចុុះម្ម ុះរបស់េនកមទម ុះ េនកអាចទក់ទងមៅការិយល័យខ្កន ក វម្ិ ី**IHSS** ក្នុងខោនធីរបស់អ្នក ឬការិយាល័យសេវាផ្នែក IHSS នៅលេខ (866) 376-7066 សម្រាប់ជំនួយ។ ភ្នាក់ងារបំរើការ អាចរកបានមៅការិយល័យ កនុងេំឡងុ មពលមមា៉ែងម្ើកាវ រ ចប់ពីថ្ថៃច័នទ រហូត្ដល់ ថ្ថៃសុត្ក មមា៉ែង **8am** មៅដល់ មមា៉ែង **5pm** ។

d. បង្កើតលេខសម្ងាត់ 4 ខ្ទង់របស់អ្នក ដោយវាយបញ្ចូលវានៅលើបន្ទះក្ដារចុចប្រអប់វាយអក្សរ (keypad) របស់េនក។

#### លេខកូដសម្ងាត់ (PASSCODE): <u>កំណត់ចំណាំ: អ្នកមិនត្រវចែករំលែក លេខក្នុដសម្ងាត់របស់អ្នក ជាមួយនរណាម្នាក់ឡើយ។</u>

## រមបៀបដ្ឋក់មសនើទំព័រកត់ត្រាពពលព ៉ោ ងព្វើការកនុង **TTS**:

- a. TTS នឹងទូរស័ព្ទទៅអ្នក នៅពេលដែលអ្នកមានទំព័រកត់ត្រាពេលម៉ោងធ្វើការដើម្បីពិនិត្យទ្បើងវិញ។ ម្រសិនបើអ្នកមានទូរស័ព្ទបង្ហាញលេខអ្នកហៅ (caller ID), វានឹងបង្ហាញលេខ (833) 342-5388 ។ ប្រសិនបើ អ្នកខកខានមិនបានទទួល ការទូរស័ព្ទមក ឬ អ្នកមិនចង់រង់ចាំទទួលការទូរស័ព្ទមក អ្នកអាចទូរស័ព្ទទៅ TTS មៅមលែ (833) DIAL-EVV ឬមលែ (833) 342-5388 មៅមពលណាក៏បាន។
- b. ចូលទៅក្នុងបណ្តាញដោយប្រើលេខសំណុំរឿង 7 ខង់ និង លេខកូដសម្មាត់ 4 ខង់របស់អ្នក។
- c. មៅមពលខដលេនកចូលមៅបណាត ញេុីន្ឺខ ត្ ចុចមលែ **1** ដើម្បីពិនិត្យមើលទំព័រកត់ត្រាពេលម៉ោងធ្វើការដែលរង់ចាំការសម្រេច ពីម៉ឺនុយដំណើរការងារ (Activity Menu) ។
- d. TTS នឹងប្រាប់អ្នកអំពីអ្នកផ្តល់សេវា និងរយ:ពេលបង់ប្រាក់ណា ដែលអ្នកកំពុងពិនិត្យមើល។
- e. អ្នកអាចជ្រើសយកការពិនិត្យមើល ម៉ោងប្រចាំថ្ងៃ ម៉ោងប្រចាំសប្តាហ៍ ឬ ម៉ោងសរុប។
- f. ម្នកត្រូវតែពិនិត្យមើលព័ត៌មានដែលបានដាក់បញ្ចូលលើទំព័រកត់ត្រាពេលម៉ោងធ្វើការឱ្យបានហ្មត់ចត់ មានរួមទាំង ម៉ោងដែលបានធ្វើការសំរាប់សប្តាហ៍ធ្វើការនីមួយៗ ។
- g. បន្ទាប់ពីការពិនិត្យឡើងវិញនៃទំព័រកត់ត្រាពេលម៉ោងធ្វើការរបស់អ្នក ត្រូវបានបំពេញចប់សព្វគ្រប់រួចហើយ េនកអាចយល់ត្ព មលើទំព័រកត្់ត្តាមពលមមា៉ែ ងម្វើការរបស់េនក មដ្ឋយចុចមលែ **1** ។
- h. TTS នឹងអានសេចក្តីថ្លែងការណ៍ដល់អ្នក។ ប្រសិនបើ អ្នកជ្យេជាក់ថាពត៌មានដែលបានដាក់បញ្ចូលលេទពរកត់ត្រាពេលមោងធ្វេការនេះ គំពត់នងត្រមត្រូវ អ្នកនិងត្រូវការបញ្ចូលលេខកូដសម្ងាត់ 4 ខ្ទង់ ដោយចុចសញ្ញាទ្រុងជ្រុក (#) ជាបន្ទាប់<br>ក ដើម្បីធ្វើការយល់ព្រមលើទំព័រកត់ត្រាពេលម៉ោងធ្វើការនេះ ឱ្យបានចប់សព្វគ្រប់។
- i. នៅពេលដែលទំព័រកត់ត្រាពេលម៉ោងធ្វើការត្រូវបានយល់ព្រមរួចហើយ អ្នកអាចស្នើសុំឱ្យក្រដាសច្បាប់ចម្លងមួយច្បាប់ផ្តើជូនអ្នក។

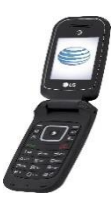

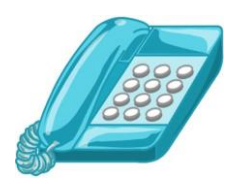

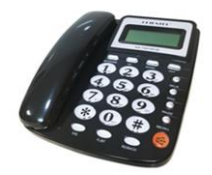